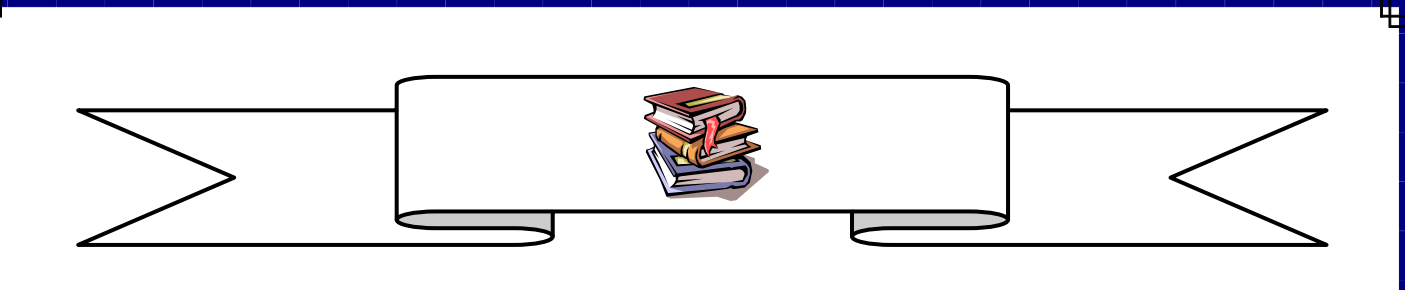

#### **O'ZBEKISTON RESPUBLIKASI OLIY VA O'RTA MAXSUS TA`LIM VAZIRLIGI**

#### **BUXORO MUHANDISLIK-TEXNOLOGIYA INSTITUTI**

#### **«ELEKTROTEXNIKA VA ISHLAB CHIQARISHDA AXBOROT KOMMUNIKASIYA TEXNOLOGIYALARI » FAKULTETI**

**"AXBOROT TEXNOLOGIYALARI" KAFEDRASI**

#### **"WEB – DASTURLASH"**

fanidan

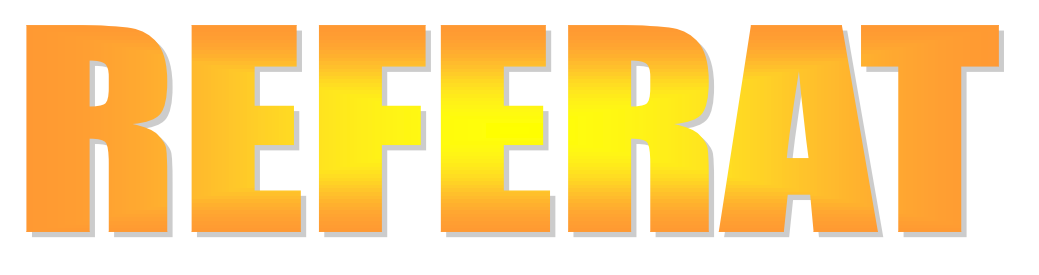

## **MAVZU: HTML TILI ASOSLARI. BOSHQARISH ELEMENTLARINI O'RNATISH**

**Bajardi: 12-12 MIAT guruhi talabasi Muxammadov Mo'min**

**Qabul qildi: Sariyev R.B.**

*BUXORO – 2016*

# **HTML TILI ASOSLARI. BOSHQARISH ELEMENTLARINI O'RNATISH**

Zamonaviy Web-sahifalarni boshqarish elementlarisiz tasavvur qilish juda kiyin. Chunki sahifa boshqarish elemenlarisiz oddiy hujjatga uxshab koladi. Web-sahifalarda boshqarish elementlarini joylashtirish bir muncha murakkab hisoblanadi va ularni ishlatishda dasturchidan professional dasturlash malakasi talab qilinishi mumkin. HTML tilida boshqarish elementlarini yaratish va boshqarish uchun bir nechta teglar keltirilgan bo'lib, ulardan foydalanishning oddiy usullarini kurib chiqamiz.

### **Boshqarish elementlari o'rnatuvchi teglar va ularning hususiyatlari.**

**<Button>** tegi sahifada tugmalarni o'rnatish xizmat qiladi. Tugma tarkibida rasm yoki boshqa maxsus elementlarni joylashtirish mumkin.

#### **Atributlar**

#### *disabled*

Bu atribut o'rnatilganda tugmadan foydalana olmaymiz .

#### *type*

Tugma tipini o'rnatish.

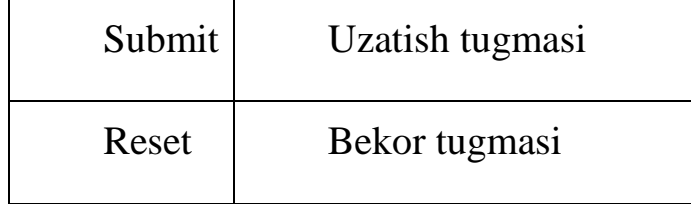

### *style*

Turli xil stillarni o'rnatish. Masalan, element balandligi yoki kengligi.

*title*

Yordamchi ibora.

### **Misol**

### *oddiy tugma(xech qanday amal bajarmaydi)*

```
\epsilon -button disabled title="Tugma" style=width:60; height = 60;>
Tugma uchirilgan!</button>
```
### *murojaat tugmasi*

 $\langle$ script $\rangle$ 

function HomeButton() {

location.href="http://www.mail.ru"; }

</script>

```
<button type="submit" ONCLICK="HomeButton()"> Murojaaat 
</button>
```
**<Input>** tegi sahifada boshqaruv elementlarini yaratish uchun muljallangan va fakat *type* atributi bilan ishlatiladi. Yopiluvchi teg shart emas.

#### **Atributlar**

### *value*

text, password, button, reset, submit elementlari uchun ekranga chiqariluvchi matnni o'rnatish.

*size*

text elementi uchun ko'rinadigan simvollar sonini o'rnatish.

### *maxlength*

text elementi uchun kiritilishi mumkin bo'lgan simvollarning maksimal sonini o'rnatish.

### *checked*

False yoki True - checkbox va radio elementlarining boshlang'ich xolatini o'rnatish(atribut o'rnatilmasa, False qiymati qabul qilinadi).

### *type*

Element tipini o'rnatish.

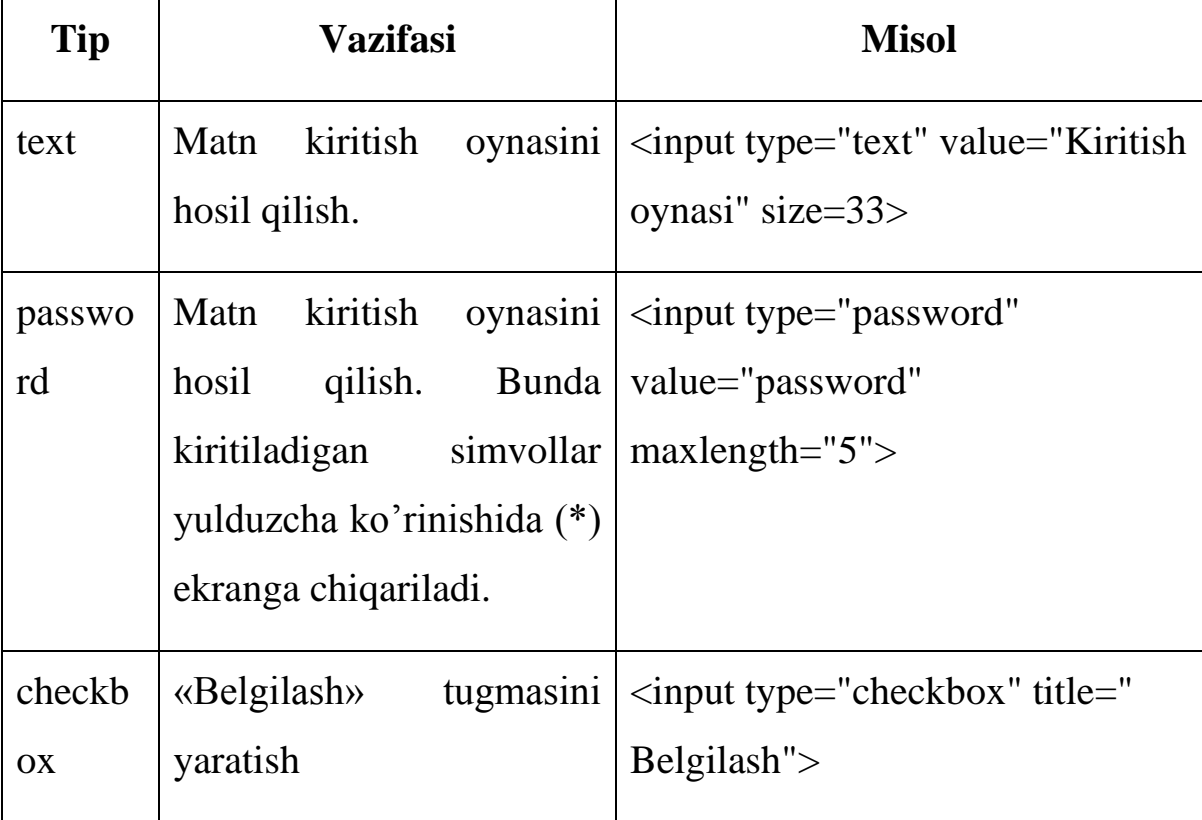

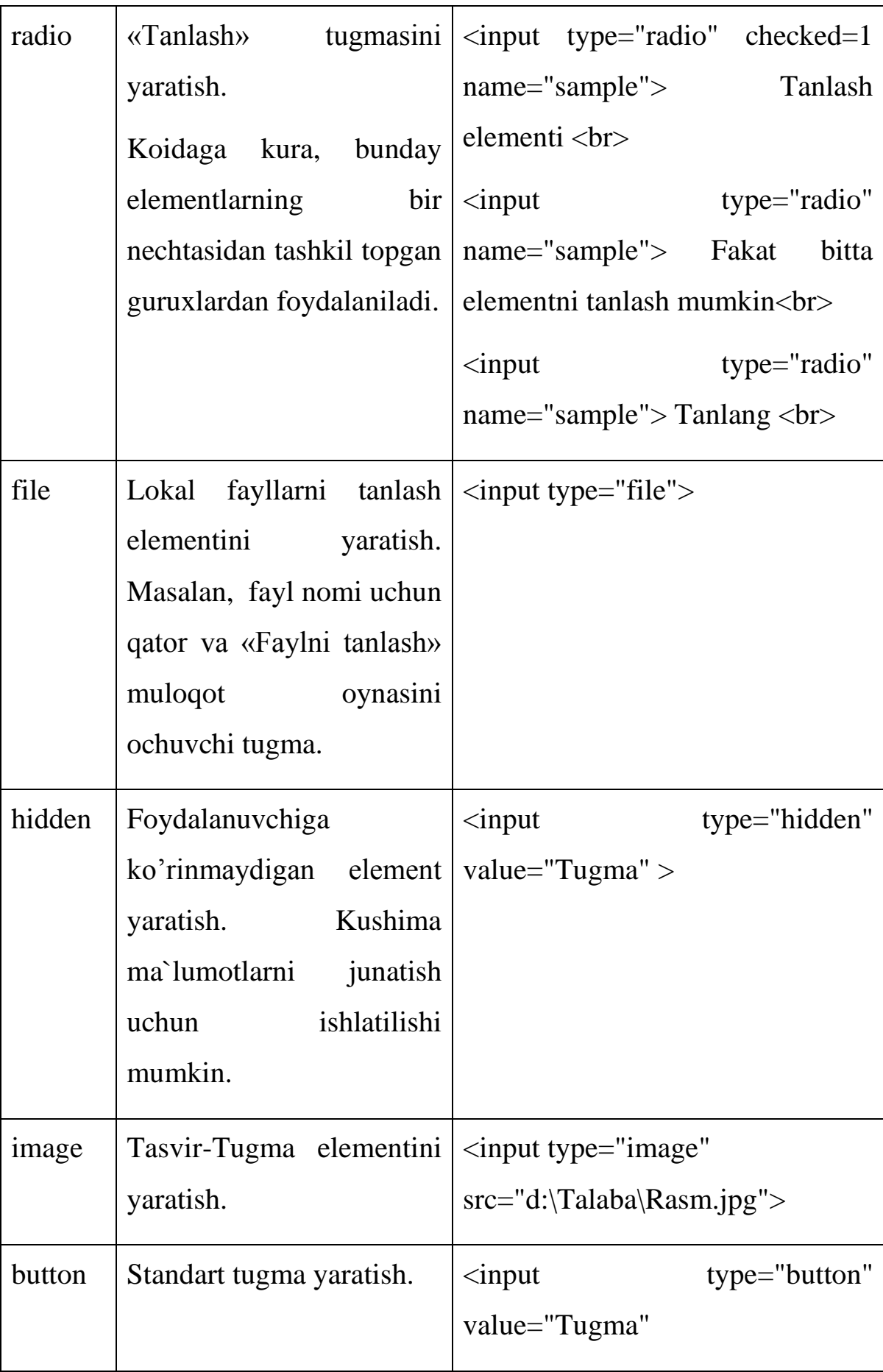

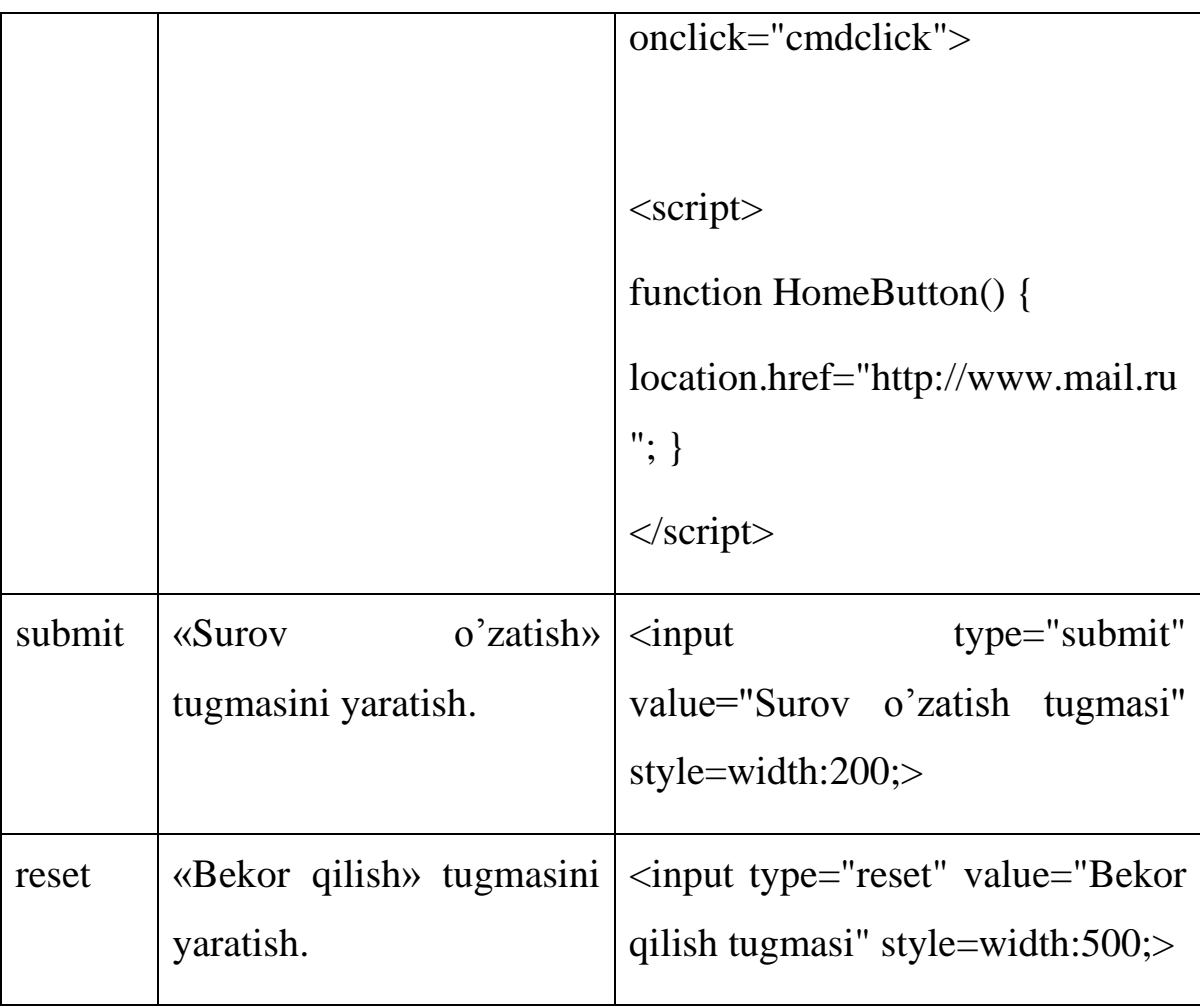

### *style*

Turli xil stillarni o'rnatish. Masalan, element balandligi yoki kengligi.

### *title*

Yordamchi ibora.

**<fieldset>** tegi matn yoki boshqa ob`ektlarni ramkaga olish uchun muljallangan va <legend> tegi yordamida ramka sarlavhasi beriladi. Yopiluvchi teg ishlatilishi shart.

**Misol**

<fieldset>

```
 <legend> Tugma va kiritish oynasi</legend>
    <input type="button" value="Tugma">
    <input type="text" value=Matn kiritish>
</fieldset>
```
**<Option>** tegi xarakatlanuvchi ro'yxat elementlarini yaratish uchun muljallangan. <Select> tegi bilan birgalikda ishlatiladi. Yopiluvchi teg shart emas.

#### **Atributlar**

#### *selected*

Ro'yxat elementini joriy qilish. Agar atribut berilmagan bo'lsa, ro'yxatning birinchi elementi joriy bo'ladi.

#### **Misol**

<select size=3>

**<option>** Xarakatlanuvchi ro'yxat

**<option>**Ikkinchi qator

**<option>**Uchinchi qator

**<option selected>**Turtinchi qator</select>

**<Select>** tegi xarakatlanuvchi ro'yxatlarni yaratish uchun muljallangan. <Option> tegi bilan birgalikda ishlatiladi. Yopiluvchi teg shart emas.

#### **Atributlar**

#### *size*

Ekranda ko'rinadigan elementlar soni. Agar u birga teng bo'lsa, bitta qator ko'rinib turadi. Birdan katta bo'lganda esa, ekranda berilgan qiymat buyicha xarakatlanuvchi ro'yxat chiqariladi.

#### **Misol**

```
\leselect size=1>
<option>Ochiluvchi ro'yxat
<option>Ikkinchi qator
<option>Uchinchi qator
<option>Turtinchi qator</select>
```
<select size=3> **<option>** Xarakatlanuvchi ro'yxat **<option selected>**Ikkinchi qator **<option>**Uchinchi qator **<option>**Turtinchi qator</select>

Web-sahifada ma`lumotlarning juda ko'pligi uni bir nechta qismsahifalarga bo'lish zaruriyatini vujudga keltiradi. Qism-sahifalarga murojaat qilishda ular xar safar alohida yuklanadi. Bu esa o'z navbatida ayrim muammolarni keltirib chiqarishi mumkin, ya`ni yuklanish vaqtining ko'p sarf qilinishidir. Sahifa qismlarini alohida-alohida yuklamasdan turib, joriy sahifaning o'zida yuklash bu muammolarni bartaraf qilishi mumkin. HTML

tilida qism-sahifalarni joriy sahifada yuklash uchun maxsus teg ajratilgan bo'lib, uning barcha atributlari bilan tanishib chiqamiz.

### **<IFRAME> tegi va uning atributlari.**

**<IFRAME>** tegi sahifada qism-sahifalarni yuklash uchun maxsus joy(freym) ajratishda ishlatiladi. Yopiluvchi teg berilishi shart.

### **Atributlar**

#### *frameborder*

Freym tashkarisidagi ramkani chiqarish yoki chiqarmaslik. Atribut 1 yoki 0 qiymatlarini qabul qilishi mumkin. Agar qiymat 1 ga teng bo'lsa, ramka chiqariladi(atribut berilmaganda ham ushbu qiymat qabul qilinadi). Aks holda, ramka chiqarilmaydi(kimat 0 ga teng).

#### *height*

Freym balandligini o'rnatish.

#### *alt*

Tasvir chegarasida paydo bo'luvchi yordamchi ibora.

#### *border*

Tasvirning chegaraviy chiziqlari qalinligi o'rnatish(nukta kengligida). Agar tasvir murojaat sifatida ishlatilsa, BORDER=0 qiymatini o'rnatish kerak.

#### *name*

Freym nomi. Freymda ixtiyriy sahifani yuklash vaqtida ishlatilishi mumkin.

#### *scrolling*

Oynani xatakatlantiruvchi tugmani(scroll) o'rnatish. Quyidagi uchta qiymatni qabul qilishi mumkin: auto(scroll ni o'rnatishni brauzerning o'zi avtomatik

tarzda bajaradi va ushbu qiymat atrubut berilmaganda ham qabul qilinadi), yes(scroll ni o'rnatish), no(scroll ni olib tashlash).

*src*

Yuklanuvchi sahifa manzili(URL).

#### *width*

Freym kengligini o'rnatish.

#### **Misol**

<IFRAME SRC="D:\Talaba\Web.htm" WIDTH=400 HEIGHT=100 NAME="Fame1" SCROLLING="auto" FRAMEBORDER=0> </IFRAME>

Web-sahifaning yana bir tarkibiy qismlaridan biri bu – **ro'yxatlar** hisoblanadi. Ro'yxatlar asosan matn tarkibida uchrashini inobatga olsak, ular bilan ishlash dasturchidan e`tibor va did bilan ishlashni talab qiladi. Chunki ro'yxat turi ma`lumot turiga karab belgilanadi va ularni tug'ri o'rnatish matnning umumiy ko'rinishiga ijobiy ta`sir ko'rsatadi.

Web sahifa yaratishda matnni formatlash teglarini oldingi tajriba ishlarida kurib utdik. Endi esa ularga qo'shimcha sifatida matndagi ro'yxatlar Bilan ishlash teglari va ularning atributlari bilan tanishib chiqamiz.

### **Ro'yxat bilan ishlashda qo'llaniladigan teglar:**

1. **<LI>**(**L**ist **I**tem) tegi ro'yxat elementlarini (qatorlarini) o'rnatish uchun ishlatiladi.

**Misol:**

<OL type=A title="Nomerlangan ro'yxat">

**<LI>12 – 04 MIIT**

### **<LI>14 – 04 MIIT**

### **<LI>16 – 04 MIIT**

 $<$ /OL>

### 2. **<MENU>** tegi nomerlangan ro'yxatni yaratish uchun ishlatiladi.

### **Atributlar:**

*title* 

Yordamchi ibora

### *disabled*

Ro'yxatni xolatini o'zgartirish (Enaled/Disabled xolatlari). Agar 1 qiymati o'rnatilsa, ro'yxat kulrang ko'rinishga o'tadi.

### **Misol:**

### **<menu disabled=1 title="Menyu!">**

<LI>Menyuning birinchi elementi

<LI>Menyuning ikkinchi elementi

### **</menu>**

3. **<OL>**(**O**rdered **L**ist) tegi nomerlangan ro'yxatni yaratish uchun ishlatiladi.

### **Atributlar:**

*type* 

Marker tipi:

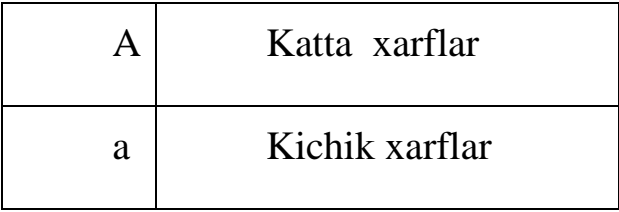

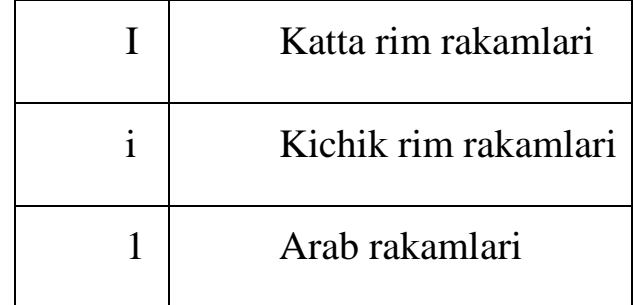

*start* 

Arab rakamlarini ishlatish vaqtida ro'yxatning boshlang'ich qiymati.

*title* 

Yordamchi ibora

#### **Misol:**

<OL type=A title=" Nomerlangan ro'yxat ">

**<LI>12 – 04 MIIT <LI>14 – 04 MIIT <LI>16 – 04 MIIT**  $\langle$ /OL>

4. **<UL>**(**U**nordered **L**ist) tegi nomerlanmagan ro'yxatni yaratish uchun ishlatiladi.

### **Atributlar:**

*type* 

Marker tipi:

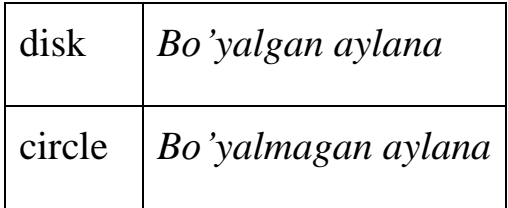

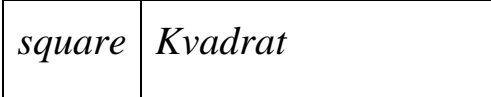

*title* 

Yordamchi ibora

### **Misol:**

<**UL** type=square title=" Nomerlanmagan ro'yxat ">

**<LI>12 – 04 MIIT <LI>14 – 04 MIIT <LI>16 – 04 MIIT**

</UL>

5. **<DL>**(**D**efinition **L**ist) tegi aniqlashlar ro'yxatini chiqarish uchun ishlatiladi.

**Misol:**

<DL title="Ro'yxat">

<DT> Internet (tayanch ibora)

<DD> Global kompyuter tarmog'i (izoh)

</DL>

6. **<DT>**(**D**efinition **T**erm) tegi aniqlashlar ro'yxatigi aniqlashlarni chiqarish uchun ishlatiladi.

**Misol:**

<DL title="Ro'yxat">

<DT> Internet (tayanch ibora)

<DD> Global kompyuter tarmog'i (izoh)

 $<\!\!\!/\textrm{DL}\!\!>$ 

7. **<DD>**(**D**efinition **D**escription) tegi aniqlashlar ro'yxatidagi izohlarni chiqarish uchun ishlatiladi.

**Misol:** <DL title="Ro'yxat"> <DT> Internet (tayanch ibora) <DD> Global kompyuter tarmog'i (izoh)  $<$ /DL $>$ 

#### **ADABIYOTLAR RO'YXATI**

- 1. Аhmedov А. Tаyloqov N. Informаtikа. –T.: -2001 y.
- 2. Hаyitov А.G. Informаtikаdаn mаshqlаrni kompyuterdа bаjаrishning nаzаriy аsoslаri. –T.: А.Qodiriy. -2003y. -211 b.
- 3. T.H. Holmаtov, N.I.Tаyloqov, U.А.Nаzаrov. Informаtikа. –T.: -2003 y.
- 4. M.Аripov, B.Begаlov, U Begimqulov. Аxborot texnologiyаlаri. Toshkent 2009 y.
- 5. G'ulomov S. S. vа boshqаlаr. Аxborot tizimlаri vа texnologiyаlаri / Oliy o'quv yurti tаlаbаlаri uchun dаrslik Аkаdemik S. S. G'ulomovning umumiy tаhriri ostidа.—T.: Shаrq 2000.-592 b.
- 6. С.Симонович и др. «Информатика. Бозовый курс». Учебник длч ВУЗов, СПБ.: Питер, 2000 г.
- 7. С.Симонович и др. Специальная информатика. Учебное пособие.M.:-2002 г.-480 стр.
- 8. M. Aripov, M. Fayziyeva, S. Dottoyev, "Web-texnologiyalari", O'zbekiston faylasuflar milliy jamiyati nashriyoti, Toshkent – 2013y.